## **[How to collect all the important missing patches in Windows](https://docs.secpod.com/docs/how-to-collect-all-the-important-missing-patches-in-windows-systems/) [systems?](https://docs.secpod.com/docs/how-to-collect-all-the-important-missing-patches-in-windows-systems/)**

Endpoint management module helps to collect all the essential missing patches in Windows system. It will help you take necessary action immediately. Follow the steps below to the same:

1. Go to **Endpoint Management** module in SanerNow.

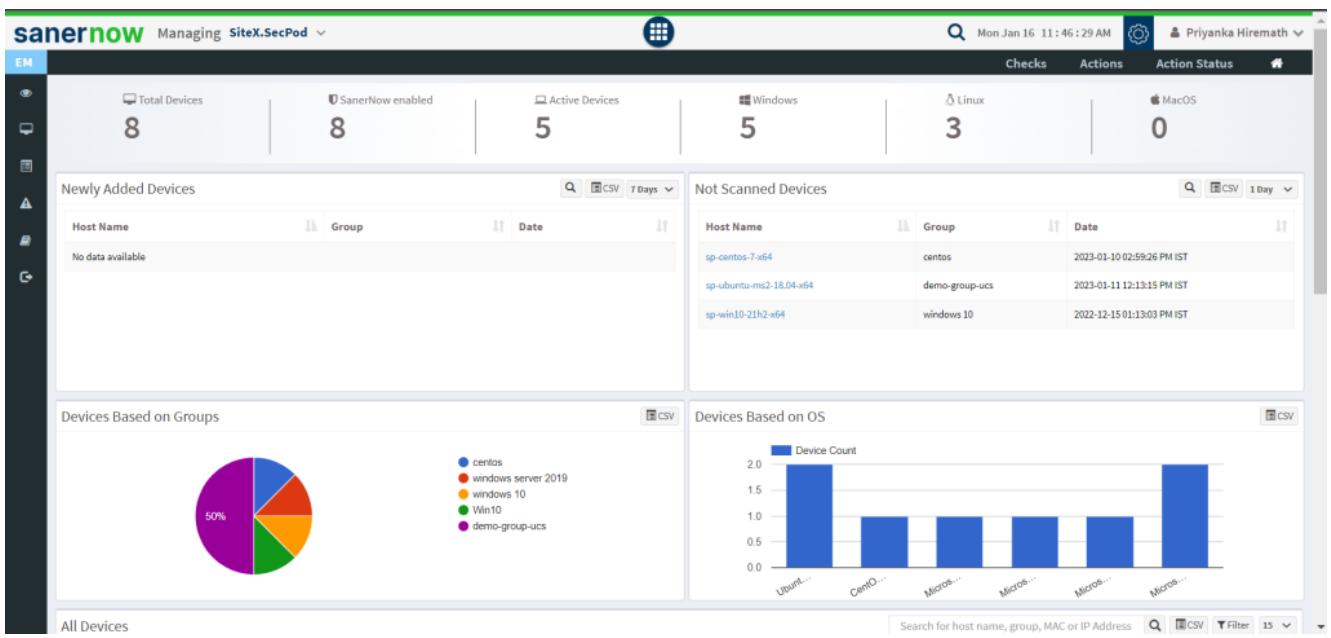

2. Click on **Checks**.

| EM                               | sanernow                                             | Managing SiteX.SecPod v                        |                                               | ▦                                    | Q Mon Jan 16 11:46:40 AM<br>ାତ<br>$\triangle$ Priyanka Hiremath $\vee$<br>Checks<br><b>Action Status</b><br>₩<br><b>Actions</b> |                                    |                                     |  |
|----------------------------------|------------------------------------------------------|------------------------------------------------|-----------------------------------------------|--------------------------------------|----------------------------------------------------------------------------------------------------|------------------------------------|-------------------------------------|--|
| $\bullet$<br>$\overline{a}$<br>目 | <b>Network Segments</b>                              |                                                | ш<br>=<br><b>Endpoint Protection Software</b> | 晿<br><b>Sensitive Data Detection</b> | System Health                                                                                                    |                                    | Tools                               |  |
| $\blacktriangle$                 |                                                      |                                                |                                               |                                      |                                                                                                    | Windows $\vee$                     | Application Management v            |  |
| B<br>$\bullet$                   | <b>Applications with</b><br><b>Unknown Publisher</b> | <b>Potentially Unwanted</b><br><b>Programs</b> | <b>Software Licenses</b>                      | <b>Startup Applications</b>          | <b>ARP Cache</b>                                                                                                    | <b>DHCP</b>                        | <b>DNS</b>                          |  |
|                                  | <b>DNS Cache</b>                                     | <b>Firewall Policies</b>                       | <b>Network Interfaces</b>                     | <b>Open Ports</b>                    | <b>Wireless Security</b>                                                                                                    | <b>Wireless Signal Quality</b>     | <b>Important Missing</b><br>Patches |  |
|                                  | <b>Installed Patches</b>                             | <b>Updates Marked</b><br>Hidden                | <b>WSUS-SCCM Status</b>                       | <b>Active Directory Details</b>      | <b>BIOS</b>                                                                                                    | <b>Disk</b>                        | Disk Space less than<br>100MB       |  |
|                                  | <b>Operating Systems</b><br>Information              | <b>RAM or CPU Threshold</b>                    | <b>RAM or CPU Usage</b>                       | <b>Run Command History</b>           | <b>Scheduled Programs</b>                                                                                                    | System Up-time More<br>than 7 days | Volumes                             |  |

3. From the drop-down box on the right-hand side, select **Patch Management**.

|                     | <b>SANETHOW</b> Managing SiteX.SecPod v              |                                         |                                             | ⊞                                    |                           |                                           | Q Mon Jan 16 11:46:43 AM<br>▲ Priyanka Hiremath ↓<br>් රි |                                                                                                    |  |
|---------------------|------------------------------------------------------|-----------------------------------------|---------------------------------------------|--------------------------------------|---------------------------|-------------------------------------------|-----------------------------------------------------------|----------------------------------------------------------------------------------------------------|--|
| EM                  |                                                      | <b>Checks</b>                           | <b>Actions</b><br><b>Action Status</b><br>₩ |                                      |                           |                                           |                                                           |                                                                                                    |  |
| $\bullet$<br>٥<br>圓 | <b>Network Segments</b>                              |                                         | <b>Endpoint Protection Software</b>         | E<br><b>Sensitive Data Detection</b> |                           | System Health                             |                                                           | Tools                                                                                                    |  |
| A                   |                                                      |                                         |                                             |                                      |                           |                                           | Windows $\vee$                                            | Application Management ~                                                                                                    |  |
| B<br>$\bullet$      | <b>Applications with</b><br><b>Unknown Publisher</b> | <b>Potentially Unwanted</b><br>Programs | <b>Software Licenses</b>                    | <b>Startup Applications</b>          | <b>ARP Cache</b>          | <b>DHCP</b>                               |                                                           | <b>Application Management</b><br>Network Management<br><b>Patch Management</b><br>Computer Information<br>Process Management<br><b>Device Management</b> |  |
|                     | <b>DNS Cache</b>                                     | <b>Firewall Policies</b>                | <b>Network Interfaces</b>                   | <b>Open Ports</b>                    | <b>Wireless Security</b>  | <b>Wireless Signal Quality</b>            |                                                           | <b>System Security</b><br>Service Management<br>User Management<br>Patches                                                                               |  |
|                     | <b>Installed Patches</b>                             | <b>Updates Marked</b><br>Hidden         | <b>WSUS-SCCM Status</b>                     | <b>Active Directory Details</b>      | <b>BIOS</b>               | <b>Disk</b>                               |                                                           | Disk Space less than<br>100MB                                                                                                    |  |
|                     | <b>Operating Systems</b><br>Information              | <b>RAM or CPU Threshold</b>             | <b>RAM or CPU Usage</b>                     | <b>Run Command History</b>           | <b>Scheduled Programs</b> | <b>System Up-time More</b><br>than 7 days |                                                           | Volumes                                                                                                    |  |

4. Now, choose the operating system: **Windows**.

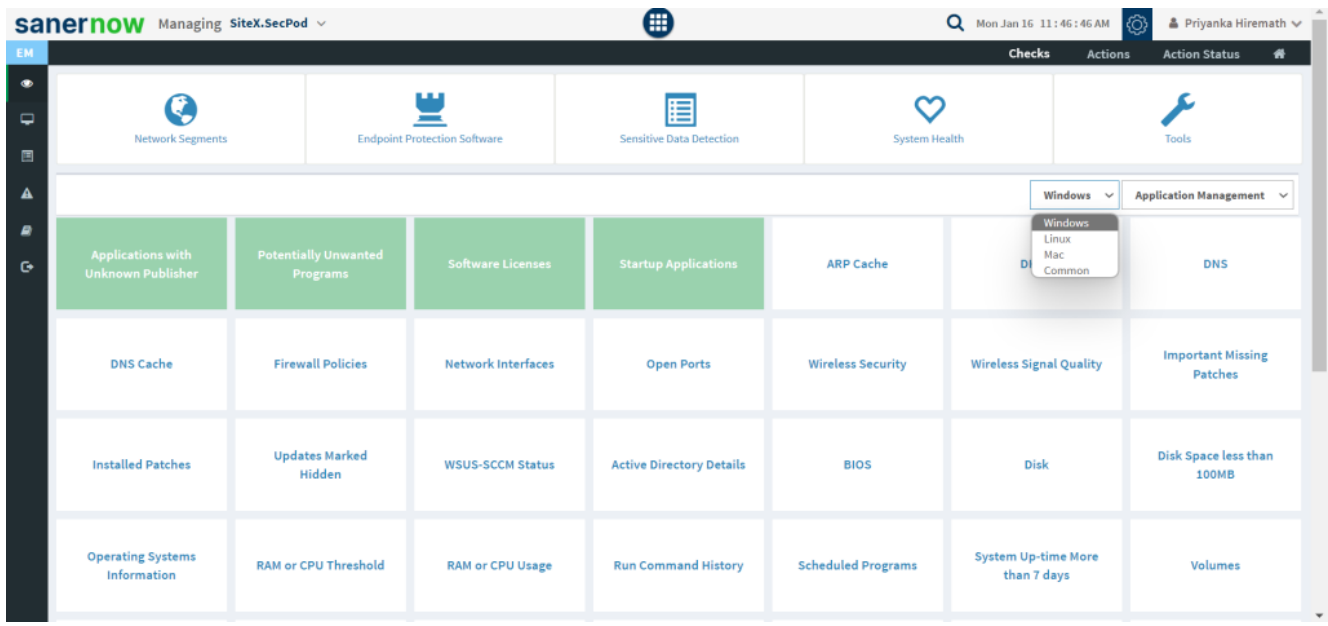

5. All the checks corresponding to windows patch management are highlighted in green.

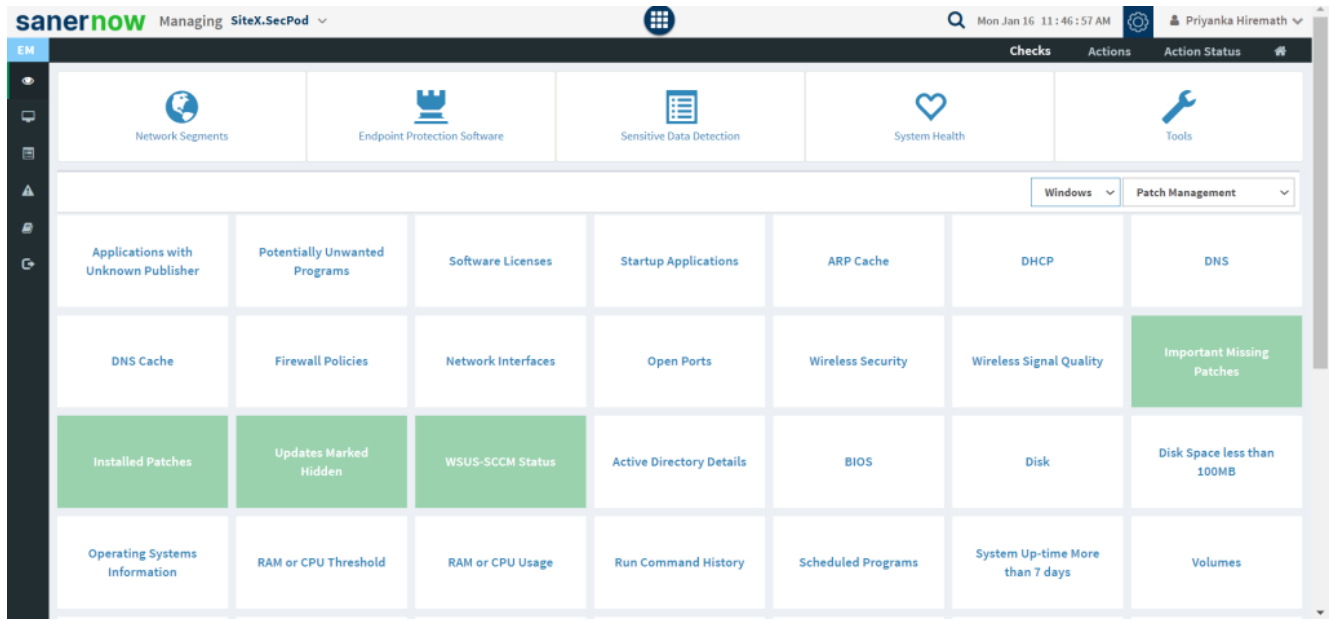

## 6. Click on **Important Missing Patches**.

 To schedule the query execution for the agent, click on **Trigger**. You need to fill up query trigger settings:

Set the Query run count time in seconds.

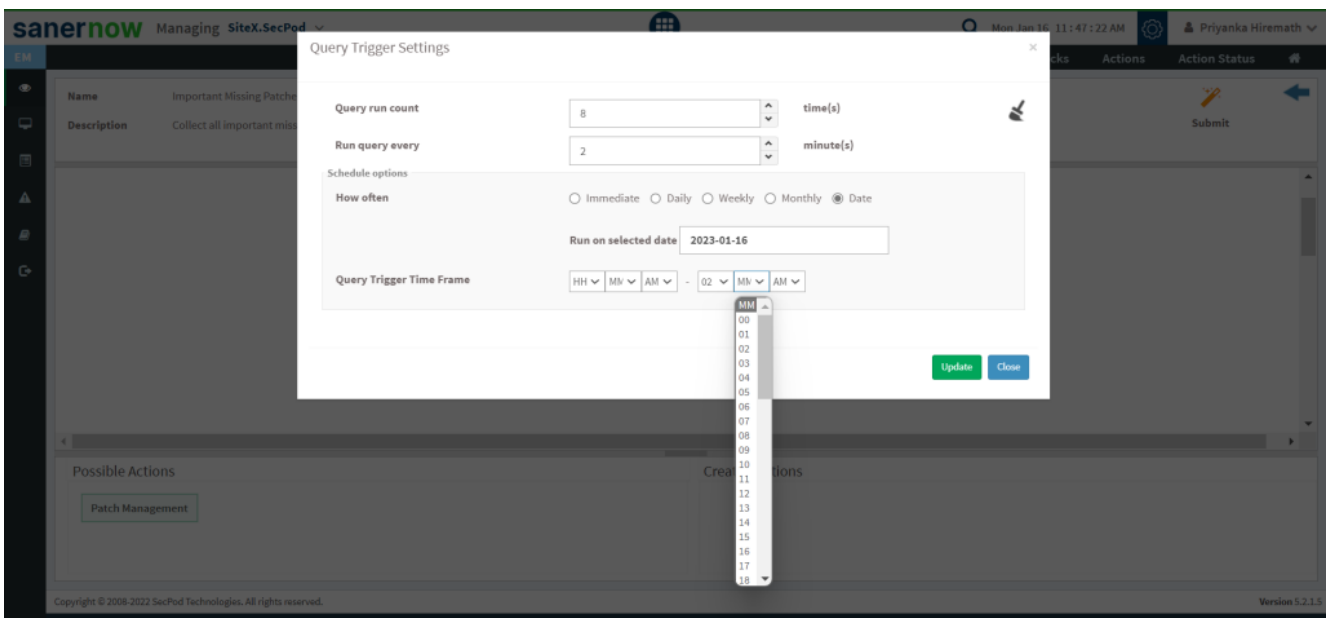

- Set the time in minutes to run the query often.
- In Schedule options pane, set the **Query Trigger Time Frame**.
- Click on **Update**.
- 7. Click on the '**Scope**' to choose the scope of the query.

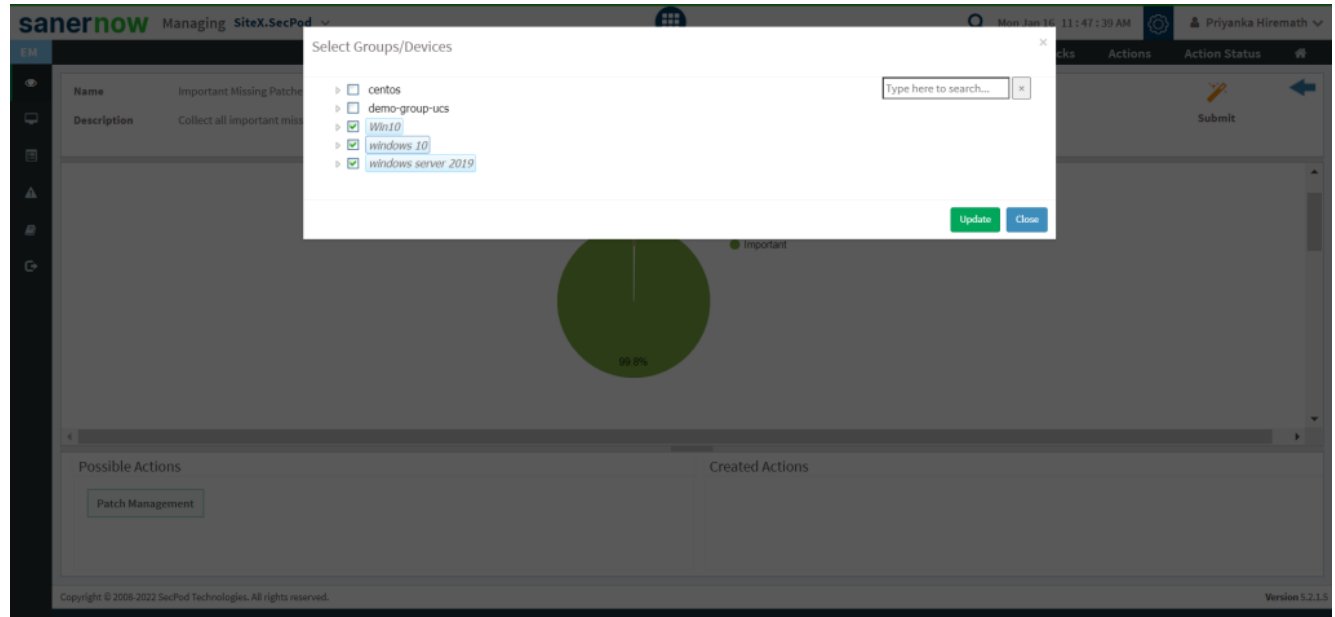

- 8. To send the query to agent, click on '**Submit**'.
- 9. In the **Result Pane**, you can collect all the important missing patches. You can also download

the CSV format of the result pane.

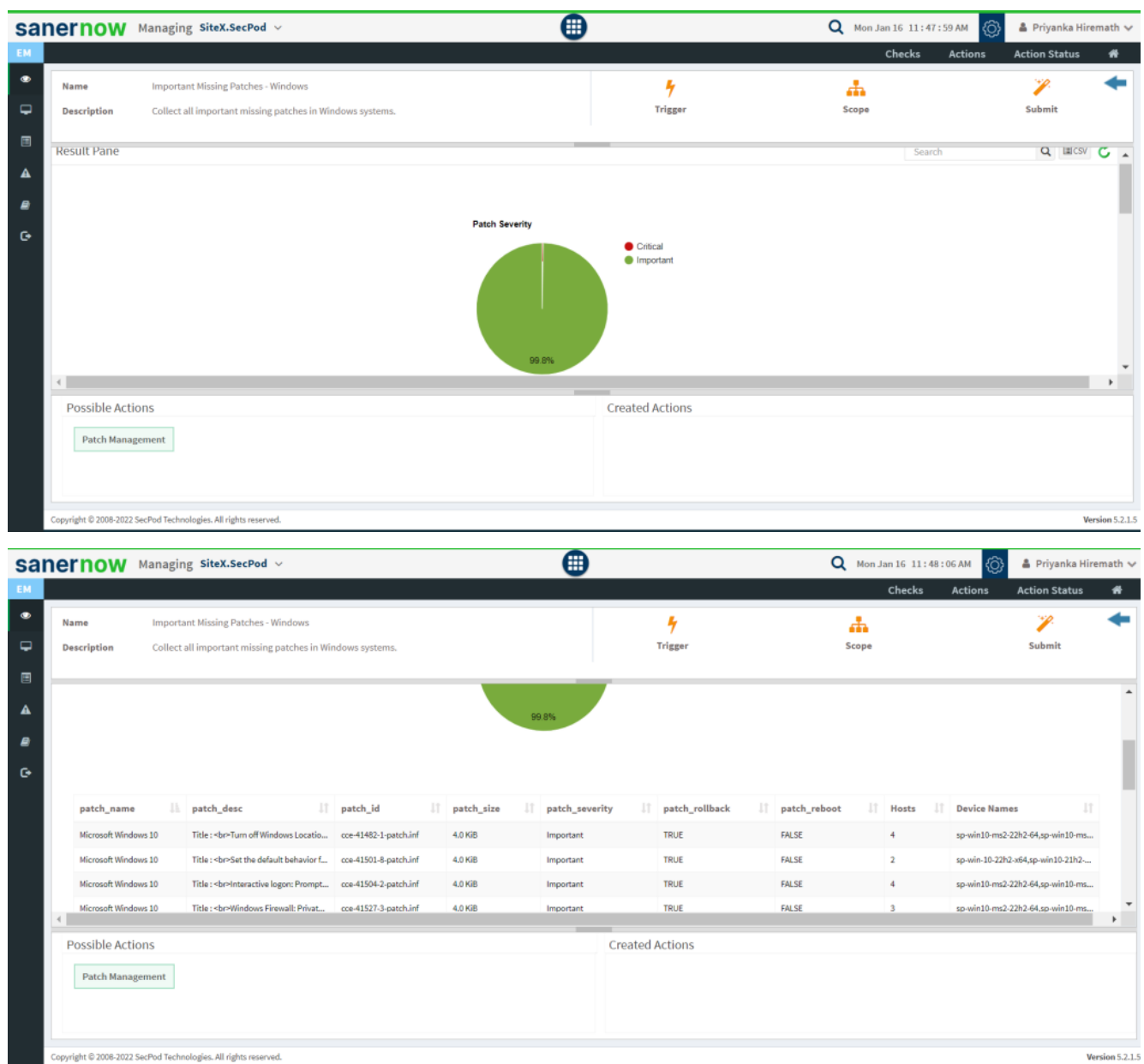

10. You can take possible actions according to the results. Possible actions are specified at the bottom pane. Click on the desired action, you will be redirected to Patch Management module (Given that you have subscribed to this module). In Patch Management, you can patch all the important missing patches.

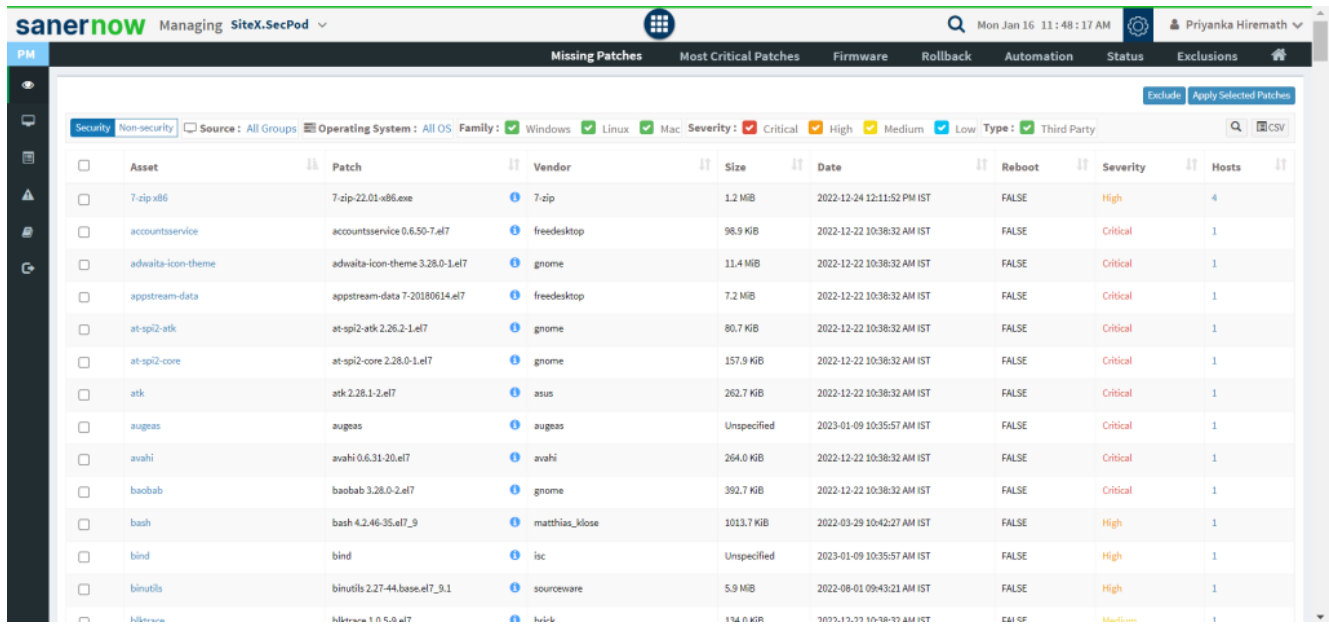

Now you know how to collect all the important missing patches in Windows.